# **SHAXSIY KABINETNI TO'LDIRISH BO'YICHA KO'RSATMALAR**

Shimoliy (Arktika) federal universitetiga elektron shaklda hujjatlarni topshirish uchun, siz chet ellik talabaning, shaxsiy kabinetidan ro'yxatdan o'tishingiz kerak.

1) Quyidagi ko'rsatilgan linkni bosing: **<https://lkia.narfu.ru/>** va bosh sahifaning, ro'yxatdan o'tish **«ЗАРЕГИСТРИРОВАТЬСЯ»** tugmaisini bosing.

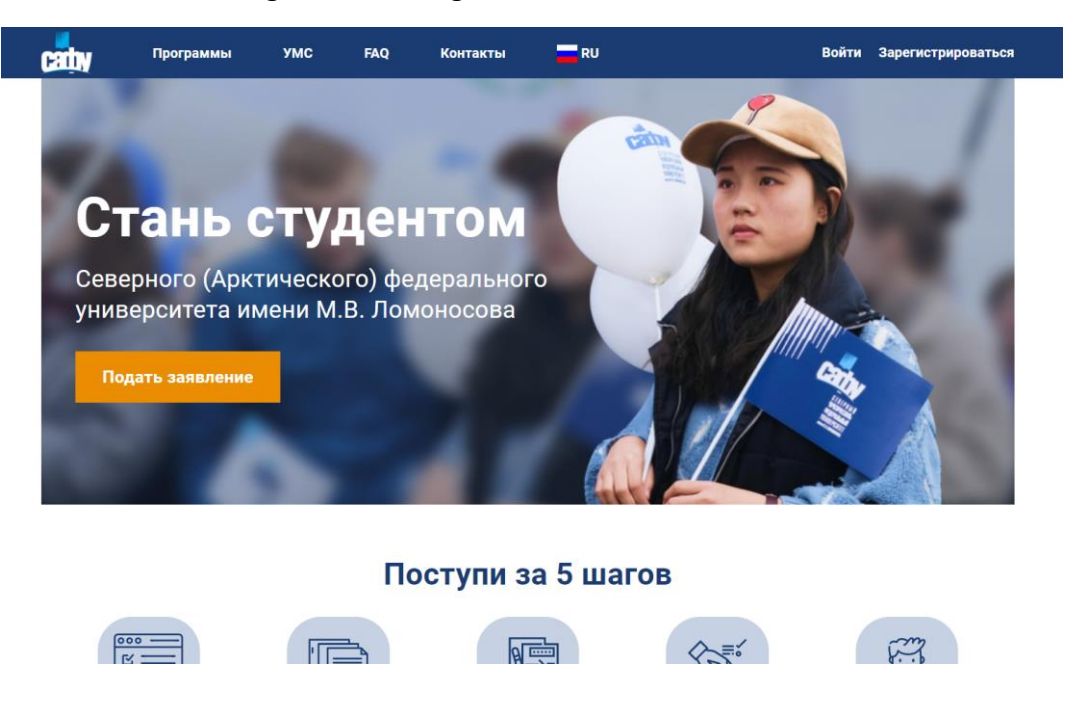

2) Ro'yxatga olish sahifasidagi barcha maydonlarni to'ldiring. Mavjud **elektron pochta manzilini** ko'rsating, chunki unga ro'yxatdan o'tishni tasdiqlash uchun so'rov yuboriladi. Kirish uchun o'ylab topilgan parolni eslab qoling yoki yozib oling!

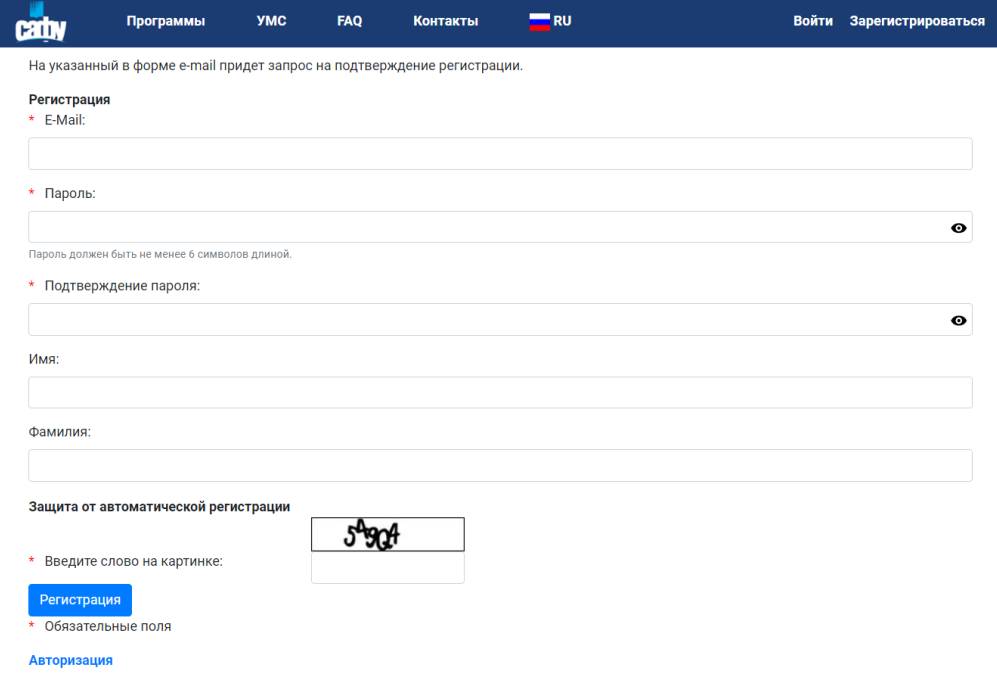

3) Ro'yxatdan o'tganingizdan so'ng, sizning pochta manzilingizga ro'yxatdan o'tishni tasdiqlash haqida ma'lumot yuboriladi.

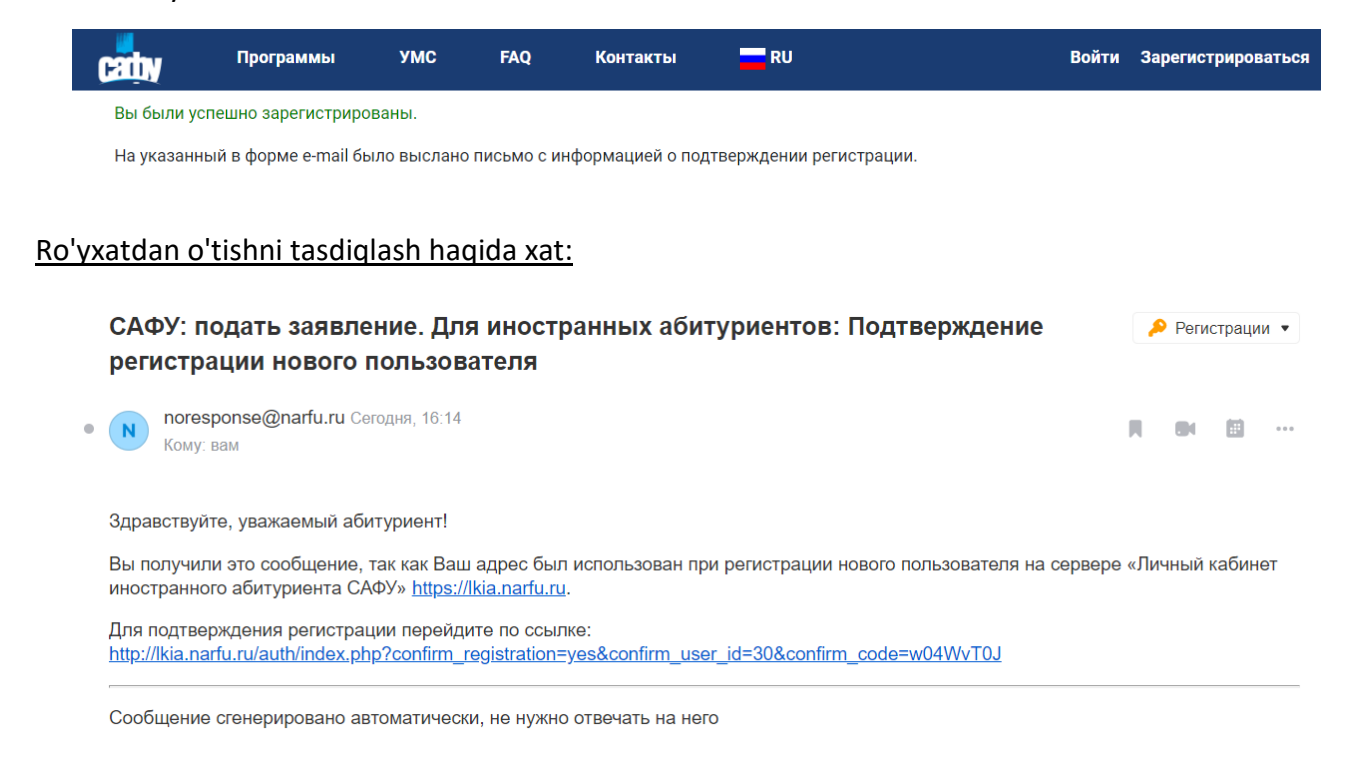

Ro'yxatdan o'tishni tasdiqlash uchun, sizning elektron pochta manzilingizga kelgan linkni bosing.

Shaxsiy kabinetga kirish uchun, kerakli maydonlarni toldiring:

**E-mail:** ro'yxatga olish paytida, siz ko'rsatgan elektron pochta manzilingizni kiriting

**Пароль:** ro'yxatdan o'tish paytida o'zingiz yaratgan parolni kiriting.

Kirish tugmasini bosing **«ВОЙТИ»**

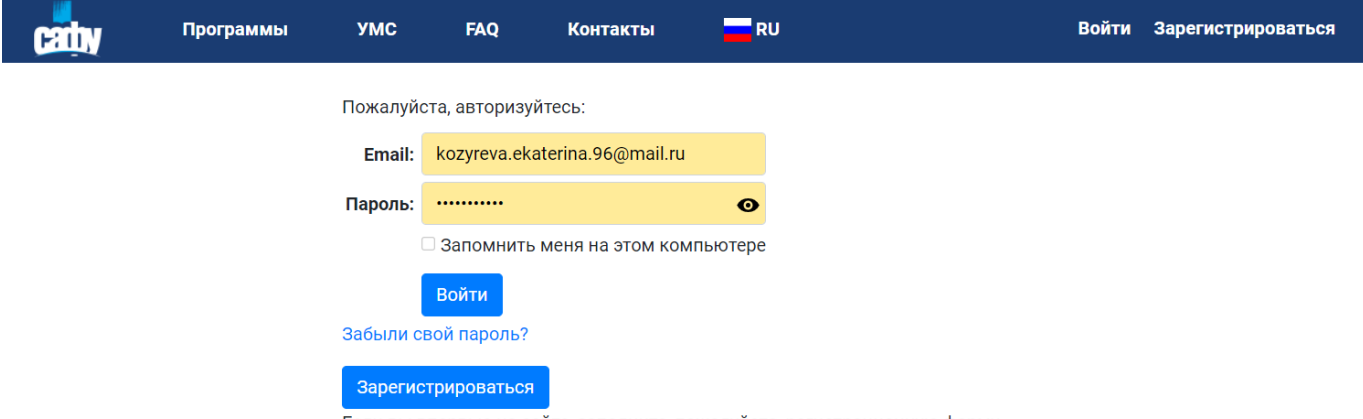

Если вы впервые на сайте, заполните, пожалуйста, регистрационную форму.

4) Shaxsiy kabinetga kirganingizdan so'ng, siz Shimoliy (Arktika) federal universitetida o'qish uchun ariza berish sahifasida o'tasiz.

Yulduzcha (\*) bilan belgilangan joylarni **to'ldirish majburiydir**.

So'rov bir nechta bo'limlarga bo'linadi, har bir bo'limdan so'ng **«СОХРАНИТЬ ЧЕРНОВИК»** tugmasi mavjud. Siz kiritilgan ma'lumotlaringizni saqlashingiz va qolgan bo'limlari to'ldirishda davom etishingiz mumkin.

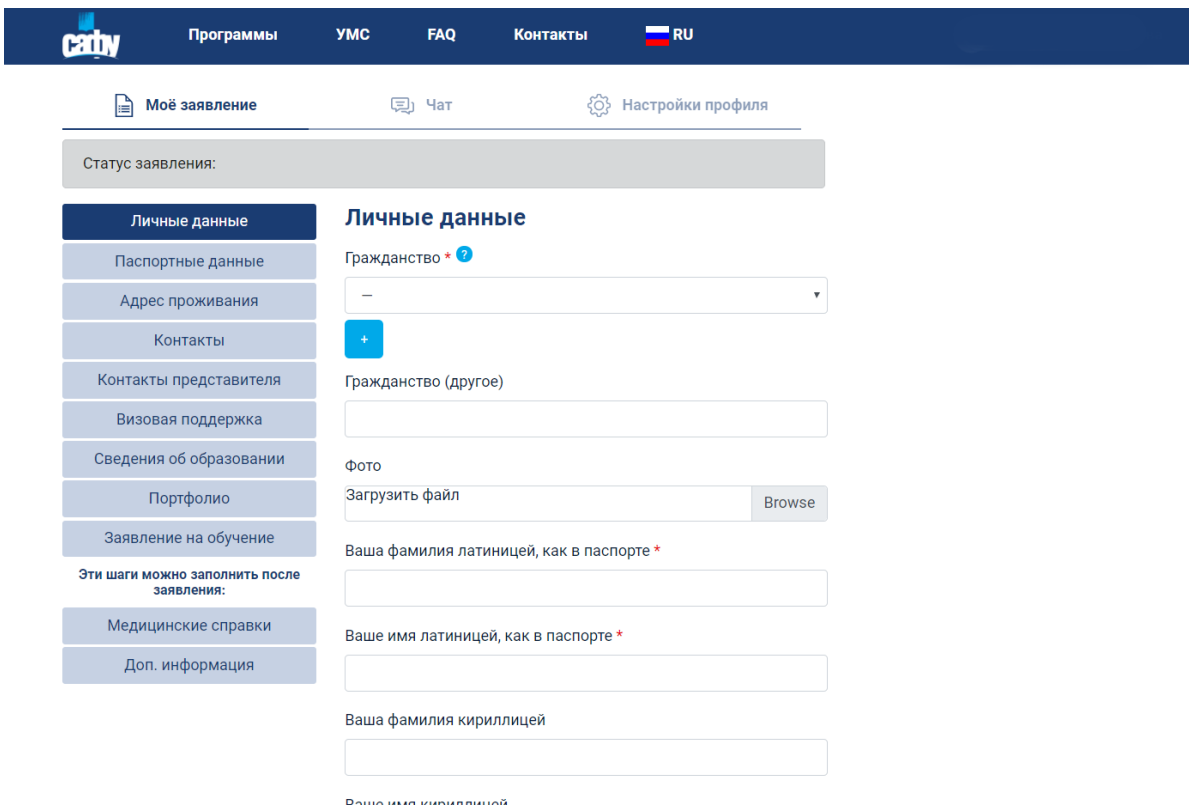

# **«ЛИЧНЫЕ ДАННЫЕ» shaxsiy ma'lumotlar bo'limida kerakli maydonlarni to'ldiring:**

**гражданство** – siz, qaysi mamlakatni fuqarosi bo'lsangiz, shu mamlakatni tanlang. Agar siz bir necha mamlakat fuqarosi bo'lsangiz, barcha fuqaroliklarni ko'rsating.

**фото** - rasmingizni yuklang (3x4).

**Ваша фамилия латиницей, как в паспорте** – masalan: Abdullaev

**Ваше имя латиницей, как в паспорте** – masalan: Abdulla

**Ваша фамилия кириллицей** – masalan: Абдуллаев

**Ваше имя кириллицей** – masalan: Абдулла

**Ваше отчество кириллицей (при наличии)** – masalan: Акбар угли (Акбарович)

**Место рождения согласно паспорту** – passport tarjimasi bo'yicha, rus tilida to'ldiring.

**Дата рождения** 

**Пол:** мужской/женский (erkak/ayol)

**Имею статус соотечественника:** katakni bosing □ va tasdiqlang (agar mavjud bo'lsa).

- 1. Vatandoshlar deb, bir davlatda tug'ilgan, u erda yashovchi yoki yashagan va til, tarix, madaniy meros, urfodatlar va urf-odatlarning umumiyligi belgilariga ega bo'lgan shaxslar.
- 2. Chet el vatandoshlari deb, Rossiya Federatsiyasi fuqarolari, doimiy ravishda Rossiya Federatsiyasi hududidan tashqarida yashaydi.
- 3. Vatandoshlar deb, shuningdek, shaxslar va ularning avlodlari, Rossiya federatsiyasi hududidan tashqarida yashovchi va, odatda, tarixan Rossiya federatsiyasi hududida yashovchi xalqlar bilan bog'liq, shuningdek, Rossiya federatsiyasi bilan ma'naviy, madaniy va huquqiy munosabatlar foydasiga erkin tankagan, kimning qarindoshlari to'g'ridan-to'g'ri ilgari Rossiya federatsiyasi hududida yashagan, shu jumladan:
- o SSSR fuqaroligiga ega bo'lgan, SSSRning bir qismi bo'lgan davlatlarda yashovchi, ushbu davlatlarning fuqaroligini olgan yoki fuqaroligiga ega bo'lmagan shaxslar;
- o Rossiya davlatidan, RSFSR, SSSR va Rossiya Federatsiyasidan kelgan fuqarolar (muhojirlar) tegishli fuqarolikka ega bo'lgan va xorijiy davlat yoki fuqaroligi bo'lmagan shaxslar.

MDH mamlakatlari fuqarolari uchun (Ozarbayjon Respublikasi, Armaniston Respublikasi, Belarus Respublikasi, Qozog'iston Respublikasi, Qirg'iziston Respublikasi, Moldova Respublikasi, Tojikiston Respublikasi, Turkmaniston, O'zbekiston Respublikasi, Ukraina) ushbu toifaga mansub bo'lishlik, Rossiya oliy o'quv yurtiga byudjetga kirish imkonini beradi.

**\*E'tibor bering!** Belarus, Qozog'iston, Qirg'iziston va Tojikiston fuqarolariga belgi qo'yish **SHART EMAS!**

Siz kiritgan ma'lumotlarni **«СОХРАНИТЬ ЧЕРНОВИК»** tugmasini bosib saqlashni unutman.

Arizaning keyingi bosqichiga o'tish va to'ldirishda davom etish uchun **«СЛЕДУЮЩИЙ ШАГ»** tugmaisni bosing

Сохранить черновик

Отправить на проверку

## Следующий шаг

**\*E'tibor bering!** Quyidagi maydonlarni to'ldirish faqat Ozarbayjon, Armaniston, Gruziya, Moldova, Turkmaniston, O'zbekiston, Ukraina fuqarolari uchun majburiydir.

**Метрика** – bu tug'ilganlik haqidagi guvohnoma

Метрика абитуриента Загрузить файлы Перевод метрики абитуриента Загрузить файлы Метрика родителя Загрузить файлы Перевод метрики родителя Загрузить файлы Подтверждение прописки за границей Загрузить файлы

**Метрика абитуриента** – Tug'ilganlik haqidagi guvohnomangizning skaner nusxasini yuklashingiz kerak.

**Перевод метрики абитуриента -** Tug'ilganlik haqidagi guvohnomangizning notarial tasdiqlangan tarjimasini yuklashingiz kerak.

**\*E'tibor bering!** Familiyangiz, Ismingiz va Otangizning ismi barcha tarjimalarda istisnosiz mos kelishi kerak: pasport, diplom va uning ilovalarining tarjimasida, metrikani tarjimasida.

**Метрика родителя -** Siz ota-onangizdan birining tug'ilganlik haqidagi guvohnomasining skaner nusxasini yuklashingiz kerak (SSSR fuqaroligi ko'rsatilgan bo'lishi kerak).

**Перевод метрики родителя** – agar ota-onangizning tug'ilganlik haqidagi guvohnomasi rus tilida bo'lsa, tariima qilish shart emas.

**\*E'tibor bering!** Agar ota-onangizning familiyasi sizning va ularning tug'ilganlik haqidagi guvohnomasida mos kelmasa, ota-onaning familiyasi o'zgartirilganligi haqida tasdiqlovchi hujjat (masalan, nikoh to'g'risidagi guvohnoma yoki FHDYO idorasidan tasdiqlovchi hujjat) taqdim etilishi kerak. Agar ism turlicha bilan yozilgan bo'lsa (masalan, bir xil so'zda, bitta hujjatda "a" harfi, ikkinchisida esa-"o"), shuningdek, FHDYO idorasidan tasdiqlovchi hujjat yoki familiyani bir xil bo'lgan tarjimaga o'zgatirish lozim.

**Подтверждение прописки за границей –** Sizning fuqarolik pasportingizdagi yashash joyi sahifasinig skaner-nusxasini yuklashingiz kerak.

5) Keyingi bosqich **«ПАСПОРТНЫЕ ДАННЫЕ»**

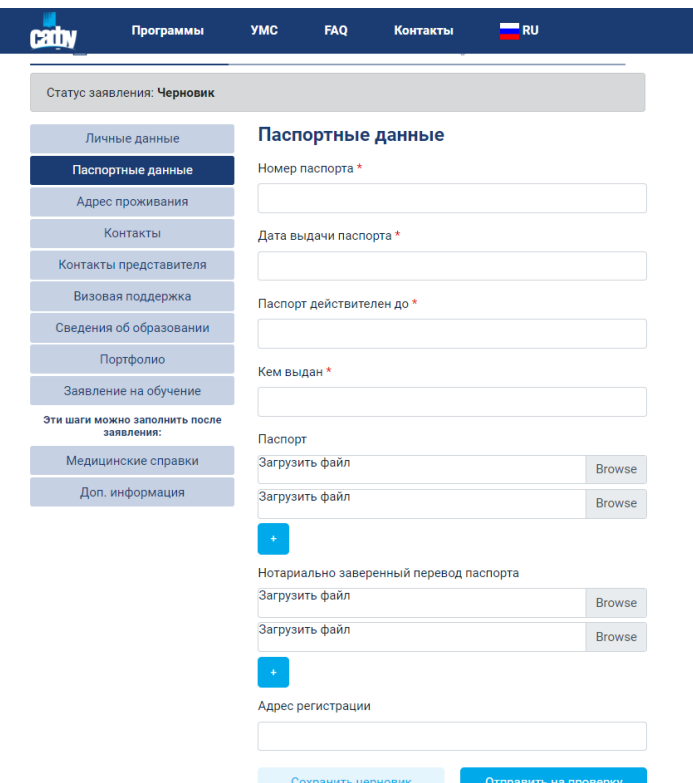

Quyidagi majburiy maydonlarni to'ldirishingiz kerak:

**номер паспорта – passport raqami дата выдачи паспорта – passport berilgan sana паспорт действителен до – passport amal qilish muddati кем выдан – kim tomonda berilgan**

#### **адрес регистрации – yashash joyi**

Barcha yuqoridagi ko'rsatilgan ma'lumotlar xorijga chiqish passporti (ЗАГРАН. ПАСПОРТА) asosida to'ldirish kerak. Barcha ma'lumotlar passport tarjimasiga mos ravishda – rus tilida to'ldiriladi.

Shuningdek, siz xorijga chiqish pasprtining (ЗАГРАН. ПАСПОРТА) asl nusxasini va uning notarial tasdiqlangan nusxasini yuklashingiz shart.

**«СОХРАНИТЬ ЧЕРНОВИК»** tugmasi yordamida siz kiritgan barcha ma'lumotlarni saqlashni unutmang.

Keyingi bosqichga o'tish uchun, **«СЛЕДУЮЩИЙ ШАГ»** tugmasini bosing.

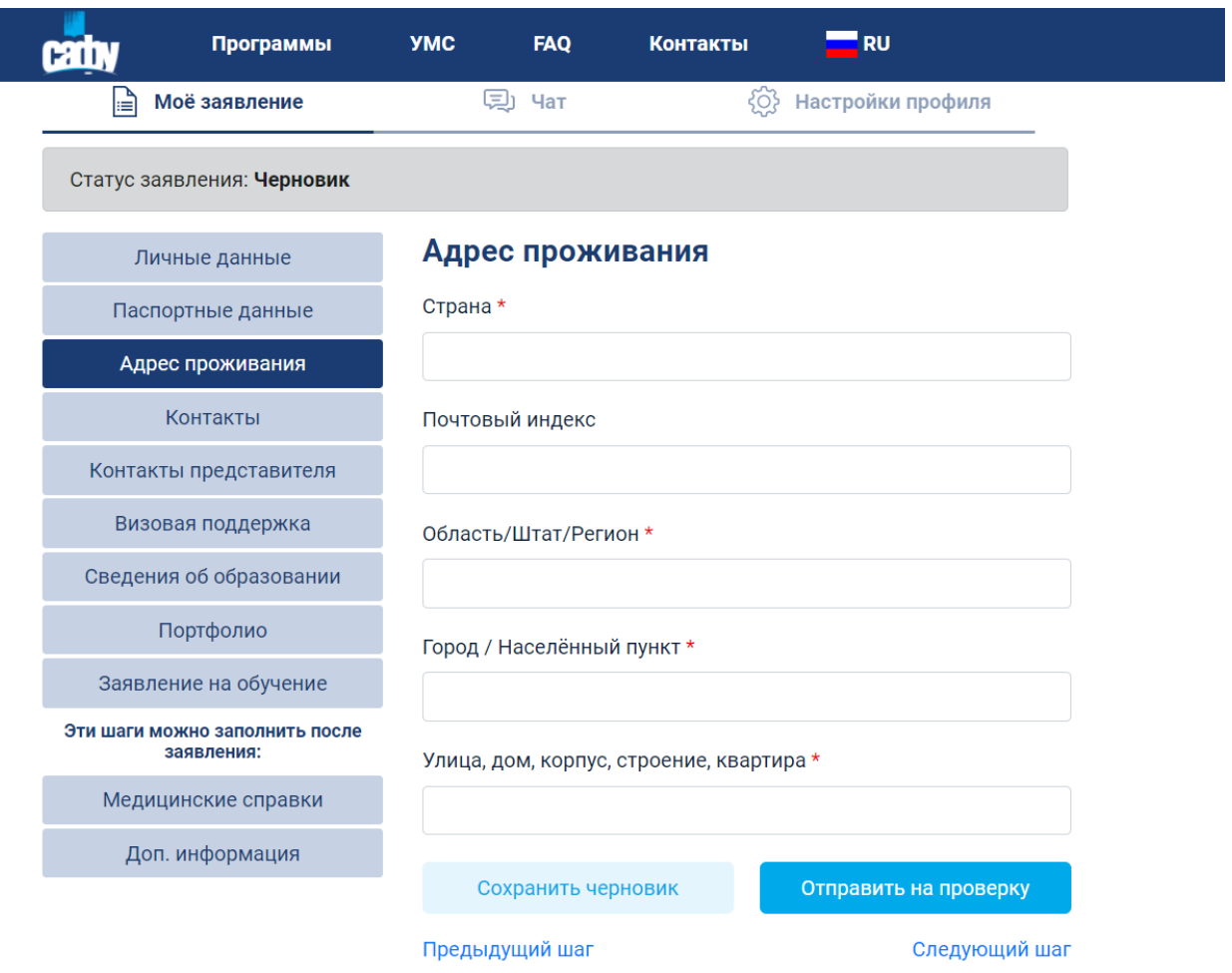

## 6) Keyingi bosqich **«АДРЕС ПРОЖИВАНИЯ»**

Quyidagi majburiy maydonlarni to'ldirishingiz kerak:

**Страна** – yashash mamlakatingizni ko'rsating

**Почтовый индекс**

**Область/штат/регион**

**Город/населенный пункт**

**Улица, дом, корпус, строение, квартира**

**\*E'tibor bering!** Barcha ma'lumotlar rus tilida to'ldiriladi.

**«СОХРАНИТЬ ЧЕРНОВИК»** tugmasi yordamida siz kiritgan barcha ma'lumotlarni saqlashni unutmang.

Keyingi bosqichga o'tish uchun, **«СЛЕДУЮЩИЙ ШАГ»** tugmasini bosing.

7) Keyingi bosqich **«КОНТАКТЫ»**

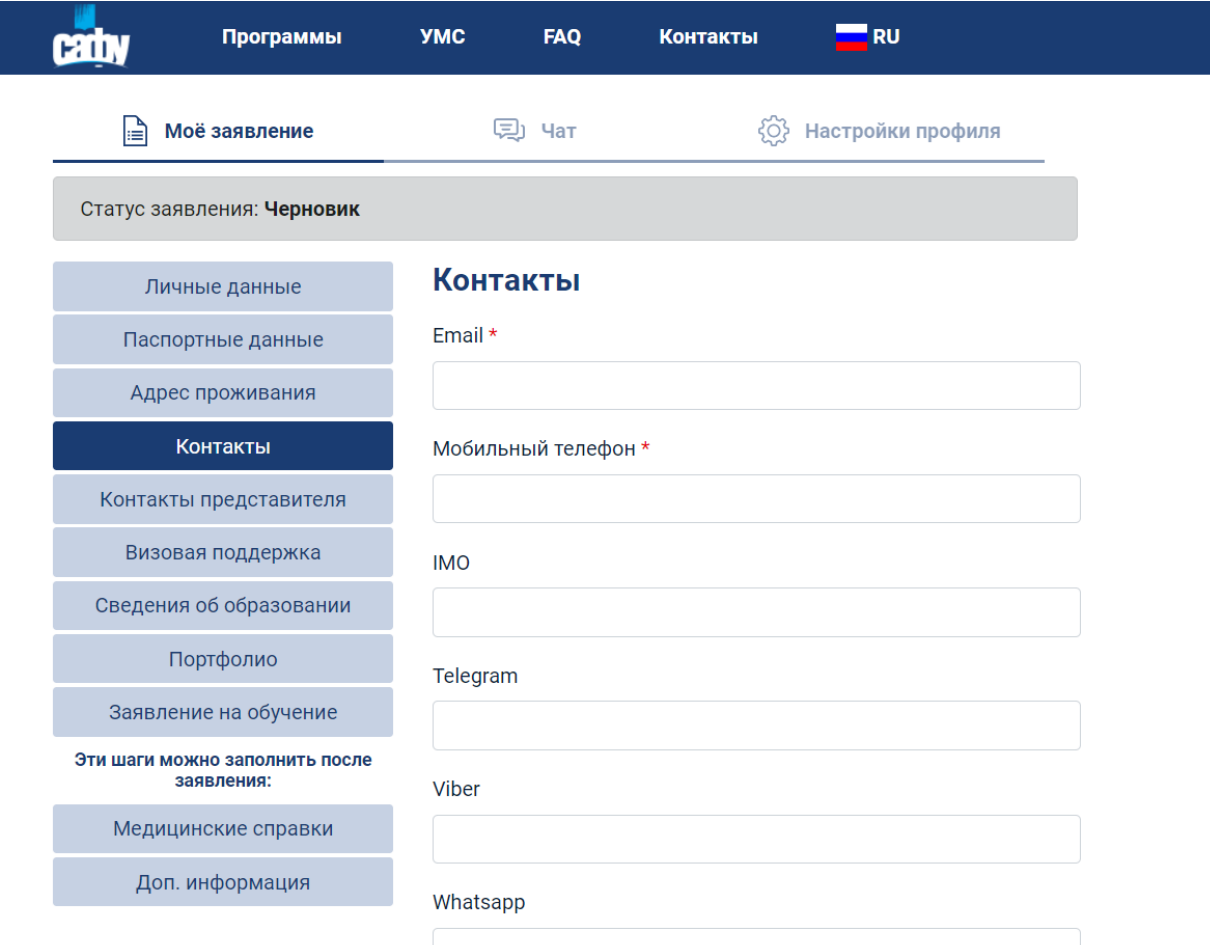

Quyidagi majburiy maydonlarni to'ldirishingiz kerak:

**E-mail -** elektron pochta manzilingizni kiriting

**Мобильный телефон -** mobil telefon raqamingizni ko'rsating

Bundan tashqari siz, o'zingizning messenjer yoki ijtimoiy tarmoqlaringizni kiritishingiz mumkin, shunda biz siz bilan har doim aloqada bo'la olamiz.

**«СОХРАНИТЬ ЧЕРНОВИК»** tugmasi yordamida siz kiritgan barcha ma'lumotlarni saqlashni unutmang.

Keyingi bosqichga o'tish uchun, **«СЛЕДУЮЩИЙ ШАГ»** tugmasini bosing.

# 8) Keyingi bosqich **«КОНТАКТЫ ПРЕДСТАВИТЕЛЯ»**

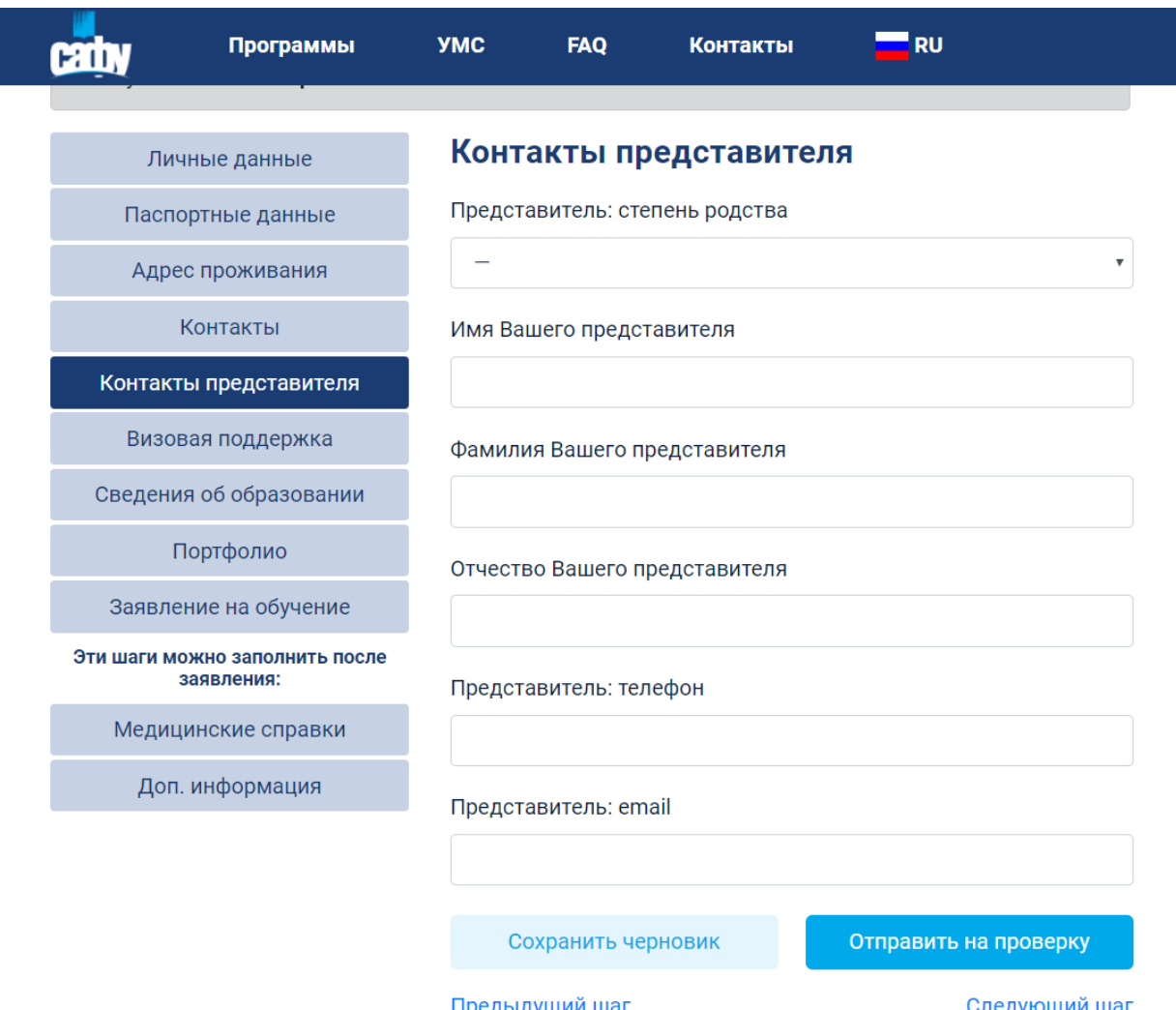

Siz bilan aloqa yo'qolgan holatlarda, biz, bog'lanishimiz mumkin bo'lgan qarindoshingiz haqidagi ma'lumotlarni quyidagi maydonlarga kiritishingiz kerak:

**Представитель: степень родства – qarindoshlik darajasi**

**Имя Вашего представителя – sizning vakilingizning ismi**

**Фамилия Вашего представителя – sizning vakilingizning familiyasi**

**Отчество Вашего представителя – sizning vakilingizning otasining ismi**

**Телефон представителя – telofon raqami**

**E-mail представителя – elektron pochtasi**

**\*E'tibor bering!** Vakilingiz haqidagi ma'lumotlarni to'ldirish majburiydir

**«СОХРАНИТЬ ЧЕРНОВИК»** tugmasi yordamida siz kiritgan barcha ma'lumotlarni saqlashni unutmang.

Keyingi bosqichga o'tish uchun, **«СЛЕДУЮЩИЙ ШАГ»** tugmasini bosing.

#### 9) Keyingi bosqich **«СВЕДЕНИЯ ОБ ОБРАЗОВАНИИ»**

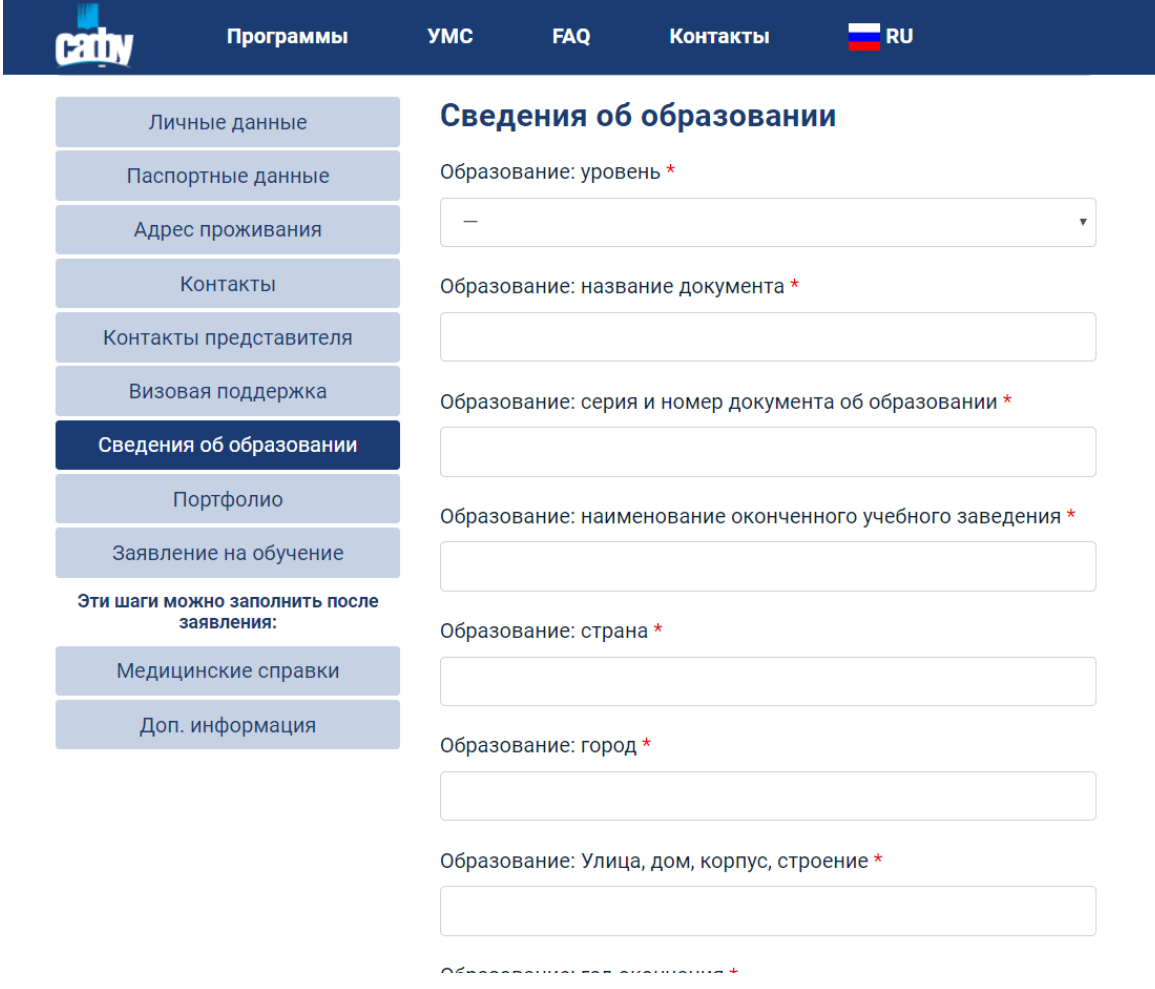

Quyidagi majburiy maydonlarni to'ldirishingiz kerak:

**Образование: уровень** – hozirgi vaqtda mavjud bo'lgan ta'lim darajangizni ro'yxatdan tanlang

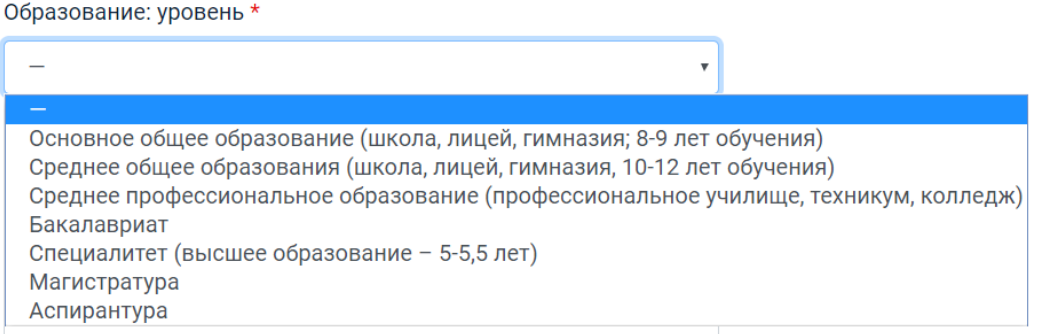

**Образование: название документа** – masalan, attestat/diplom va boshqalar.

**Образование: серия и номер документа об образовании** – attestat/diplom hujjatingizning seriyasi va raqami

**Образование: наименование оконченного учебного заведения** – tugallangan ta'lim muassasasining nomi

**Образование: страна** – mamlakat

**Образование: город** – shahar

**Образование: Улица, дом, корпус, строение** – manzil

**Образование: год окончания** – tugallangan yil

**Образование: дата выдачи документа об образовании** – ta'lim to'g'risidagi hujjat berilgan sana

**\*E'tibor bering!** Barcha ma'lumotlar sizning ta'lim hujjatingizning notarial tasdiqlangan tarjimasiga muvofiq rus tilida to'ldiriladi

Bundan tashqari, ta'lim hujjatining nusxasini, baholar ilovasi nusxasi va uning notarial tasdiqlangan tarjimasini yuklashingiz kerak.

**\*E'tibor bering!** Agar arizani to'ldirish vaqtida siz hali ta'lim olish haqidagi hujjatni olmagan bo'lsangiz, uning ma'lumotlarini to'ldirishingiz, skaner nusxasini va tarjimasini keyinroq, lekin 1 iyuldan kechiktirmasdan to'ldirishingiz va yuklashingiz shart.

**\*E'tibor bering!** Familiyangizni, Ismingizni va Otangizning ismini yozish barcha tarjimalarda istisnosiz mos kelishi kerak: pasport, diplom va uning ilovalarini tarjimasida, metrikani tarjimasida.

#### *MUHIM*

*\* Agar diplomning asl nusxasi dastlab rus tilida tuzilgan bo'lsa va rus tilida chop etilsa, tarjima qilish shart emas.*

*\* Diplomning asl nusxasi rus tilida bo'lsa-da, diplomingizdagi muhr yashayotgan mamlakatingiz tilida bo'lsa, muhrni tarjima qilishingizni so'raymiz*

**«СОХРАНИТЬ ЧЕРНОВИК»** tugmasi yordamida siz kiritgan barcha ma'lumotlarni saqlashni unutmang.

Keyingi bosqichga o'tish uchun, **«СЛЕДУЮЩИЙ ШАГ»** tugmasini bosing.

## 10) Keyingi bosqich «**ЗАЯВЛЕНИЕ НА ОБУЧЕНИЕ»**

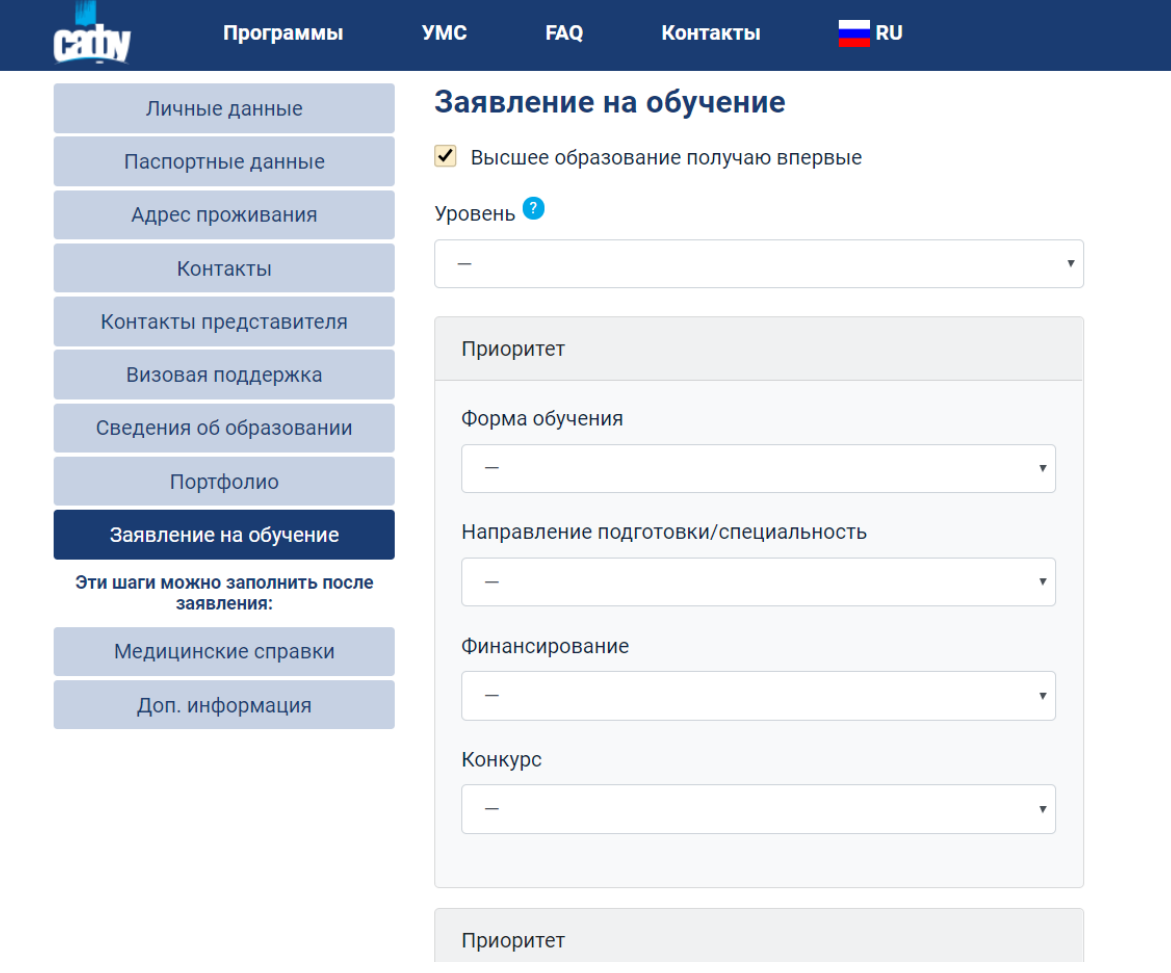

Agar siz birinchi marta Oliy ma'lumotga ega bo'layotagan bo'lsangiz, □ katakchaga tasdiqlash belgisini qo'ying

# • Высшее образование получаю впервые

So'ngra, o'zingizning hohishingiz bo'yicha 6 ta ta'lim yo'nalishini belgilang, bu erda birinchi navbatda siz birinchi bo'lib o'qishni istagan yo'nalish va oltinchi o'rinda-oxirgi joyda o'qishni istagan yo'nalish.

Tanlangan 6 yo'nalishning har biridagi maydonlarni to'ldiring: **Форма обучения** – ta'lim shaklini tanglang

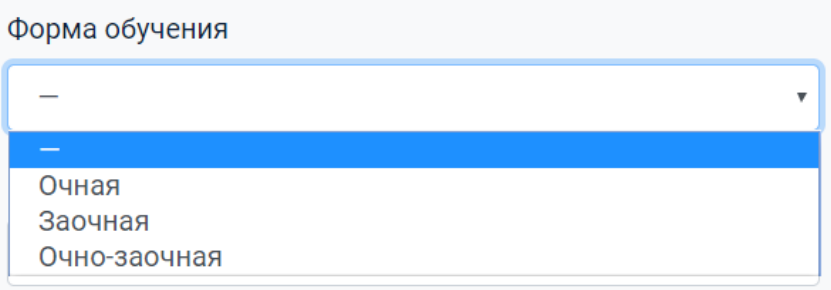

**Направление подготовки/специальность** – o'tilgan testlatga asoslanib, shu ro'yxatdan yo'nalishingizni tanglang

**Финансирование** – byudjet yoki shartnoma asosida (pulli) o'qishni istayotgan bo'lsangiz, shu bo'limdan kerakligini tanlang

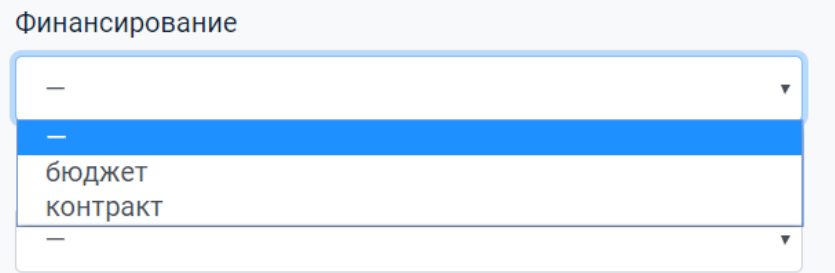

**Конкурс** – qaysi tanlov bo'yicha o'qishga topshirayotganingizni belgilang.

1. Rossiya Federatsiyasi hukumatining 2013 yil 8 oktyabrdagi 891-sonli qarori bilan belgilangan kvota doirasida, Rossiya Federatsiyasi hukumatining byudjet mablag'lari hisobidan, akademik ko'rsatkichlardan qat'i nazar, stipendiya ko'magi bilan.

2. Universitet tomonidan mustaqil ravishda o'tkaziladigan kirish imtihonlari natijalari bo'yicha safu byudjeti uchun umumiy tanlov doirasida Rossiya abiturientlari bilan teng huquqlarga ega.

![](_page_11_Figure_5.jpeg)

**Индивидуальные достижения** – Shaxsiy yutuqlaringiz belgilang (mavjud bo'lsa)

2021 yilda shaxsiy yutuq sifatida hisobga olinadi:

- "WorldSkills Russia" professional mahorati bo'yicha chempionat g'olibi diplomining mavjudligi

![](_page_11_Figure_9.jpeg)

**Если Вы нуждаетесь в предоставлении общежития на период обучения** □ – agar siz talabalar turargohiga muhtoj bo'lsangiz □ tasdiqlash tugmasini bosing

> Я нуждаюсь в предоставлении места в общежитии на период обучения

Shuningdek, agar siz bizning universitetimizga kira olmasangiz, siz tomondan taqdim etilgan hujjatlarni qay tarzda qaytarib yuborishimizni hohlasangiz **способ возврата поданных документов** tugmasini bosib, kerakligini tanglang:

Способ возврата поданных документов в случае непоступления на обучение и представления оригиналов документов

через операторов почтовой связи через операторов почтовой связи ЛИЧНО через доверенное лицо

Ta'lim olish uchun arizaning keltirilgan bosqichlarini to'ldirib bo'lganingizdan so'ng, tizim avtomatik tarzda ariza faylini hosil qiladi. So'ngra, siz **«СКАЧАТЬ ЗАПОЛНЕННОЕ ЗАЯВЛЕНИЕ»** tugmasini bosib yuklab olishingiz kerak bo'ladi

Yuklab olganingizdan so'ng, sizdan quyidagilar talab qilinadi:

- barcha kiritgan ma'lumotlarningizni to'g'riligini tekshiring
- arizani chop eting
- barcha kerakli joylarga imzoingizni qo'ying
- arizangizning skan-nusxasini **«ЗАГРУЗИТЬ ФАЙЛ»** tugmasini bosib yuklang

Подписанное заявление

Скачать заполненное заявление

Загрузить файл

**Browse** 

**Подписанное согласие на зачисление** – ro'yxatga olish arizasi ham, shu tarzda yuklanadi:

- **«СКАЧАТЬ ЗАПОЛНЕННЫЕ ДОКУМЕНТЫ»** tugmasini bosib yuklab oling
- uni chop eting
- imzoingizni qo'ying
- arizangizning skan-nusxasini **«ЗАГРУЗИТЬ ФАЙЛ»** tugmasini bosib yuklang

# Подписанное согласие на зачисление

Скачать заполненные документы

![](_page_12_Picture_225.jpeg)

**«СОХРАНИТЬ ЧЕРНОВИК»** tugmasi yordamida siz kiritgan barcha ma'lumotlarni saqlashni unutmang. **«ОТПРАВИТЬ НА ПРОВЕРКУ»** tugmasini bosib tekshirishga yuboring.

13) Arizani to'ldirganingizdan va tekshirishga yuborganingizdan so'ng, siz "tibbiy ma'lumotnomalar" (**«МЕДИЦИНСКИЕ СПРАВКИ»**) va "qo'shimcha ma'lumot" (**«ДОПОЛНИТЕЛЬНАЯ ИНФОРМАЦИЯ»)**  uchun qolgan ikkita ma'lumotni to'ldirishingiz mumkin.

**МЕДИЦИНСКИЕ СПРАВКИ –** tibbiy ma'lumotnomalar

![](_page_13_Picture_121.jpeg)

Ushbu bosqichda siz yuklashingiz kerak:

- flyuragrafiya haqida ma'lumot
- 086-y tibbiy guvohnomasi faqat quyidagi ta'lim yo'nalishlari uchun majburiydir:

13.03.01 Теплоэнергетика и теплотехника 13.03.02 Электроэнергетика и электротехника 44.03.01 Педагогическое образование 44.03.02 Психолого-педагогическое образование 44.03.03 Специальное (дефектологическое) образование 44.03.05 Педагогическое образование с двумя профилями подготовки 14.03.02 Ядерные физика и технологии 21.05.02 Прикладная геология 21.05.04 Горное дело 23.05.01 Наземные транспортно-технологические средства 44.05.01 Педагогика и психология девиантного поведения

Agar sog'liqni saqlash imkoniyati cheklangan yoki nogironligi bo'lgan shaxslar uchun kirish imtihonlarini topshirish uchun maxsus shartlar taqdim etishga muhtoj bo'lsangiz, kirish testlari va maxsus shartlar ro'yxati ko'rsatilgan bo'sh maydonda ko'rsating.

## **ДОПОЛНИТЕЛЬНАЯ ИНФОРМАЦИЯ – qo'shimcha ma'lumotlar**

![](_page_14_Picture_147.jpeg)

Bu erda siz quyidagi ma'lumotlarni taqdim etishingiz mumkin: **Agar siz rus tilini bilmasangiz** □ **katakchani belgilab, tasdiqlang.**

![](_page_14_Picture_3.jpeg)

**Shimoliy (Arktika) federal universiteti haqida qaerdan bilib oldingiz? Дополнительная информация о достижениях** – erishgan yutuqlaringiz haqida qo'shimcha fayllarni yuklashingiz mumkin

**Shimoliy Arktika federal universitetiga o'qishga qabul qilinganingizdan so'ng, siz universitetga (Arxangelsk shahriga) qachon va qay vaqtda kelishingiz to'g'risida ma'lumot berishingizni iltimos qilamiz va biz sizni kutib olishimiz uchun quyidagilarni taqdim etishingizni sirab qolamiz:**

- Дата и время прибытия в САФУ kelish sanangiz va vaqtingiz
- Вид транспорта transport turi (samolyot/poyezd)
- Номер рейса reys ragami
- Номер вагона vagon raqami
- Наличие сопровождающих лиц kuzatuvchi shaxslarning mavjudligi
- Кто сопровождает kim bilan birga